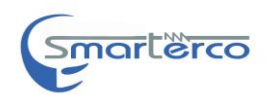

# **راهنمای دستگاه تایم تست**

# **ویژگی های فنی**

.1 اندازه گیری زمان قطع و وصل 6 پل اصلی ) مربوط به 1 کویل ( .2 دقت اندازه گیری یک صدم میلی ثانیه .3 تعیین همزمانی پلها )آفست( .4 اندازه گیری جریان 2 کویل وصل و قطع و مدت زمان برقراری جریان .5 اندازه گیری جریان موتور شارژ فنر و مدت زمان آن .6 ذخیره تست گیری با تمام مشخصات تا 058 رکورد درحافظه دستگاه .7 دارا بودن ساعت و تاریخ قابل تنظیم و ثبت در رکورد .0 امکان ارتباط مستقیم با رایانه توسط پورت usb( optional) .9 تراول تست )optional) .18 اجرای انواع مانورهای قطع و وصل (close , open ,close-open ,open-close , close-time-open , open-time-close , open-time-close-open) .11 دارای چاپگر حرارتی روی دستگاه ) کاغذ حرارتی) .12 تغذیه سوئیچینگ از 188 ولت الی 248ولت متناوب .13 ایزوله بودن دستگاه نویز محیط فشار قوی

**1**

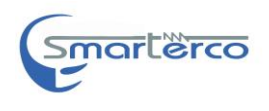

**مشخصات فیزیکی دستگاه و متعلقات تایم تست** 

حداکثر وزن دستگاه 7 کیلو

کابل های 4 رشته ده متری با گیره

5 عدد موزی و گیره با سیم های ده متری

کابل برق 228 ولت

دفترچه

کاغذ حرارتی پرینتر

جعبه حمل و نقل استاندارد

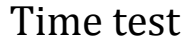

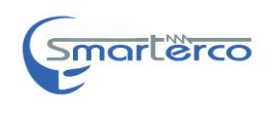

با استفاده از كابل قرار داده شده در جعبه، كانكتور پاور دستگاه را به برق شهري با ولتاژV( 118-248 )و فركانس Hz 58 متصل كنید. با فشردن كلید پاور در كنار این كانكتور دستگاه روشن ميشود. دستگاه در ابتدا به چک کردن اجزای خود می بردازد.(SELF TEST )

-1صفحه اول شامل تاریخ و زمان دستگاه به صورت میالدی و تعداد تست های انجام شده و موجود در حافظه دستگاه می باشد.

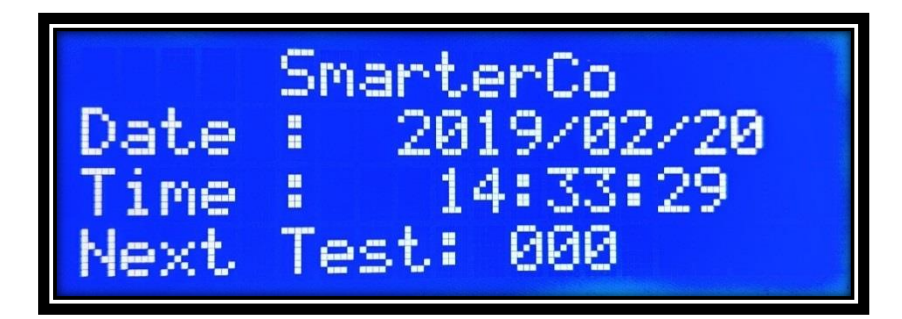

-2با فشردن کلید ok در این صفحه به صفحه دوم که شامل سر شاخه های تست ، حافظه دستگاه , گزینه ارتباط با کامپیوتر و تنظیم ها است ، وارد می شویم.

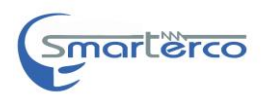

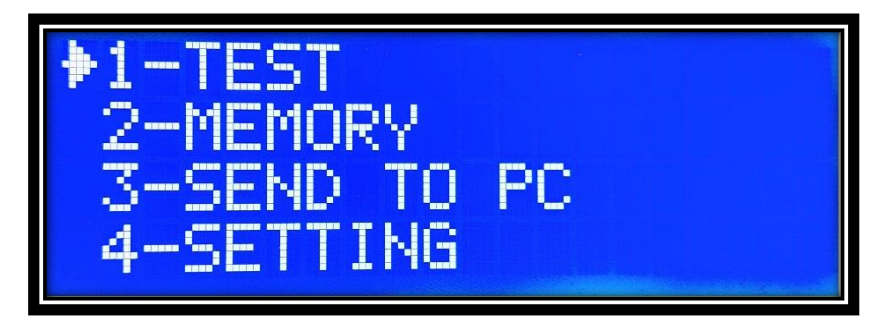

-3در صورت فشردن کلید esc به صفحه اول باز خواهیم گشت .

با فشردن کلید down, up می توان یکی از این سرشاخه هارا انتخاب و به منوی مربوطه وارد شد.

**منوی test:**

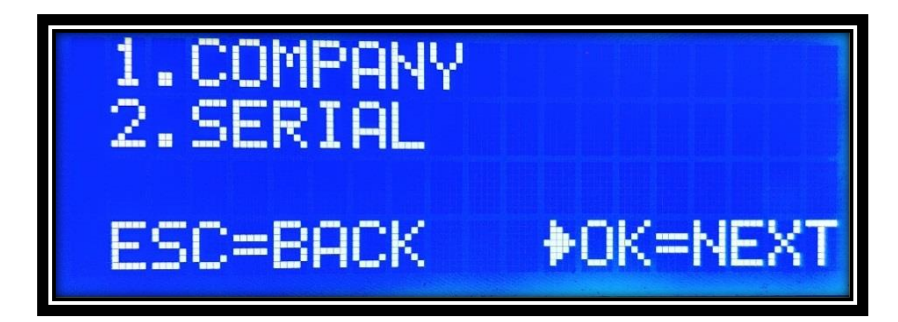

در صورت ورود به منوی تست در ابتدا می توانید برای تست پیش رو یک نام و یک سریال تعیین کنید.

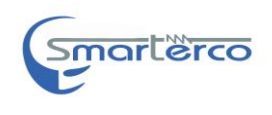

با انتخاب گزینه company و ورود به آن با استفاده از کلیدهای باال و پایین می توانید حرف مورد نظر خود را انتخاب و با زدن کلید ok می توان حرف دوم را تعیین کرد و با زدن esc می توان آن را اصالح کرد و با فشردن چند باره این کلید می توان متن تایپی را اصالح کرد.

در صورت اتمام تایپ نام مورد نظر دوبار کلید ok را فشار دهید تا نام مورد نظر شمار ا ذخیره و از منوی company خارج شود و برای تعیین سریال تست نیز همین مسیر را می توان طی نمود.

پس از تنظیم نام و سریال می توان با استفاده از کلیدهای down , up روی گزینه next رفته و به مرحله بعد بروید.

در این مرحله لیستی از تست های قابل انجام را مشاهده می کنید. در حال حاضر دستگاه قابلیت هشت تست را دارد که به ترتیب آنها را و نوع عملکردشان را توضیح می دهیم.

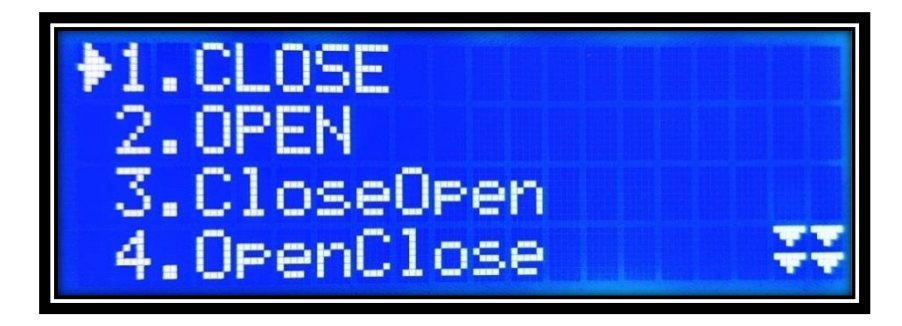

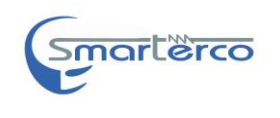

#### **:close-1**

تست close,کلید مورد تست باید در حالت open قرار داشته باشد.

سیم بندی تست close را انجام دهید.

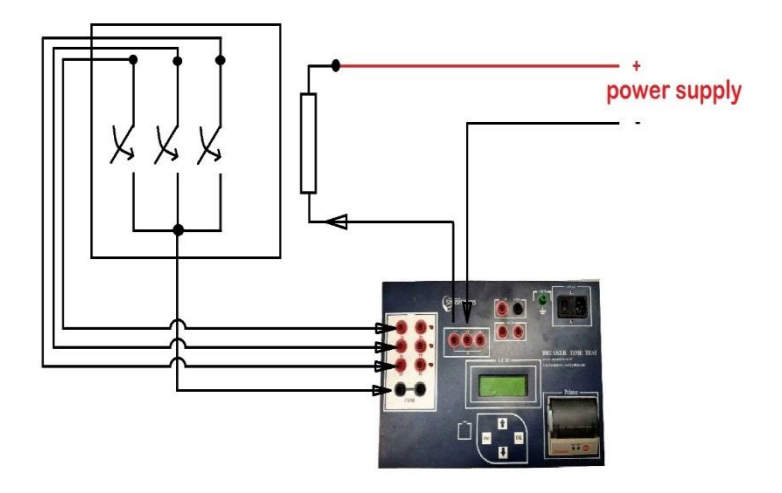

با زدن کلید ok پس از سه ثانیه تست انجام می شود و نتایج پس از تست نمایش داده میشوند و با زدن کلید ok نتایج بیشتر و کامل تر تست را میتوانیم مشاهده کنیم. در نهایت و در صفحه آخر نتایج را مشاهده کرد و با زدن کلید esc تست را ذخیره و نتایج را print کنیم.

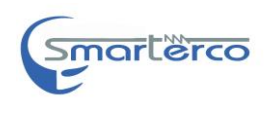

#### **شرح نتایج تست close**:

در قسمت باال سمت چپ test و داخل پرانتز شماره تست و نوع تست پس از پرانتز ذکر شده است.

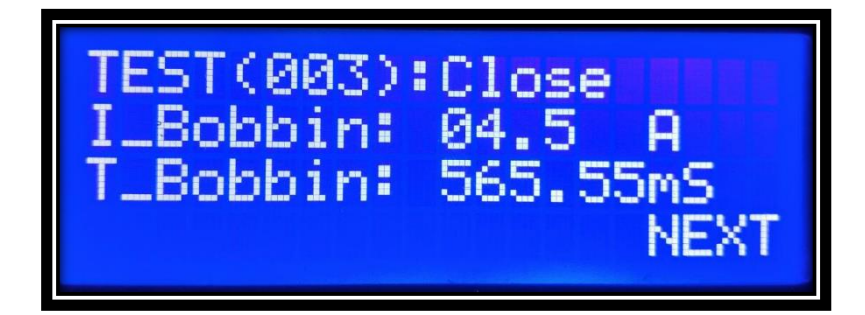

در خط دوم و سوم به ترتیب bobbin-I و Bobbin-T می باشد که اولین عدد پارامتر جریان بوبین مورد تست را نمایش می دهد و دومین پارامتر مربوط به مدت زمان شارش این جریان می باشد .

این صفحه با زدن کلید ok رد شده و به صفحه دوم وارد می شویم.در صفحه دوم نام company و سریال کد را که پیش از انجام تست ذخیره کرده بودیم نمایش داده می شود. با زدن کلید esc می توان به صفحه قبل برگردیم. با زدن کلید ok به صفحه بعد میرویم.

در صفحه بعدی حروف 3c2,c 1,c ( که مربوط به کانکتور های مورد استفاده دستگاه) می باشد و مقابل هر کدام یک عدد و سپس یک فلش <del>ک</del> و سپس عدد دوم نمایش داده میشود.

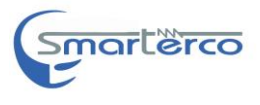

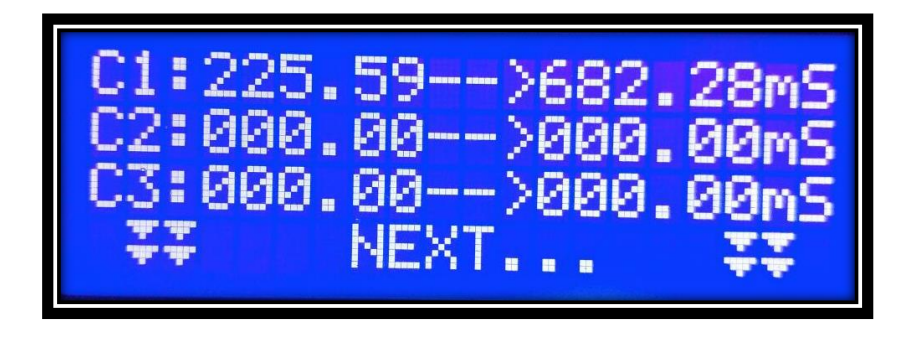

شرح این دو عدد:

مکانیزم عملکرد تمام کلیدهای مکانیکی به این صورت است که پس از تغییر وضعیت برای چند میکرو ثانیه یا میلی ثانیه اصطالحا دیبانس دارد و برای چندین بار قطع و وصل می شوند تا به حالت مانا وثابت برسد.دستگاه تایم تست این زمان غیر مانا و مدت زمان پدیده دیبانس را ثبت می کند و نمایش می دهد به این صورت که عدد اول ، ابتدای وصل شدن و عدد دوم لحظه ثابت و مانا شدن را نمایش می دهد.

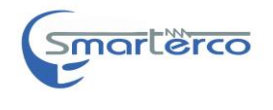

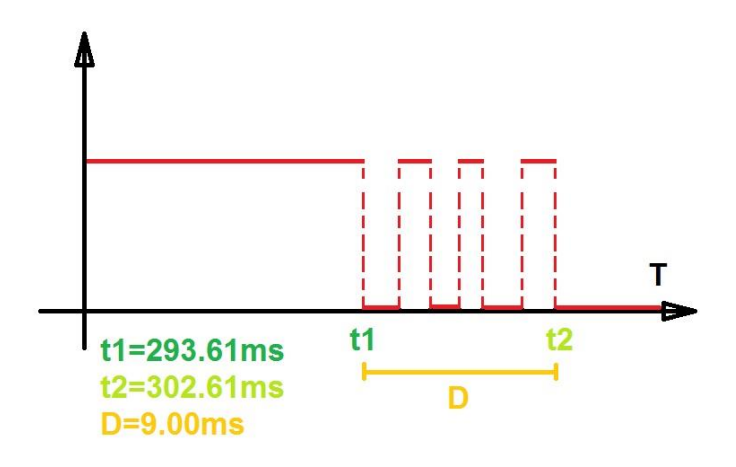

 $c1:293.61 \text{ ms} \rightarrow 302.61 \text{ ms}$ 

در این تست در واقع کلیدپس از 293391 برای اولین بار بسته شد و شروع به نوسان می کند و پس از ms302.61کلید به حالت ثابت و مانا رفته است.

در واقع مدت زمان دیبانس:

ms9.00 می باشد.

با زدن کلید ok به صفحه بعدی می رویم و اطالعات کانکتورهای c4,c5,c6 ارائه میشود.

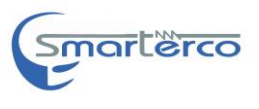

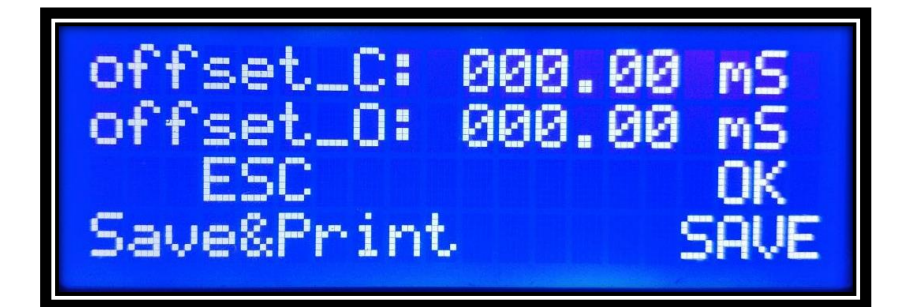

گزینه offset مقدار اختالف کمترین و بیشترین زمان اندازه گیری عملکرد کنتاکت را نشان میدهد

با عبور از اطالعات مربوط به این کانکتورها در صفحه نهایی اگر کلید را بزنیم تست مورد نظر را ذخیره کرده و به منوی انتخاب نوع تست $\alpha$ k باز می گردیم؛واگر کلید esc را بزنیم عالوه بر ذخیره تست از نتایج تست یک پرینت میگیریم .

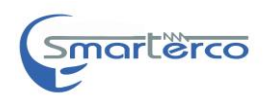

**تست :open**

در این تست , باید وضعیت کلید در حالت close باشد.

سیم بندی تست open را انجام دهید

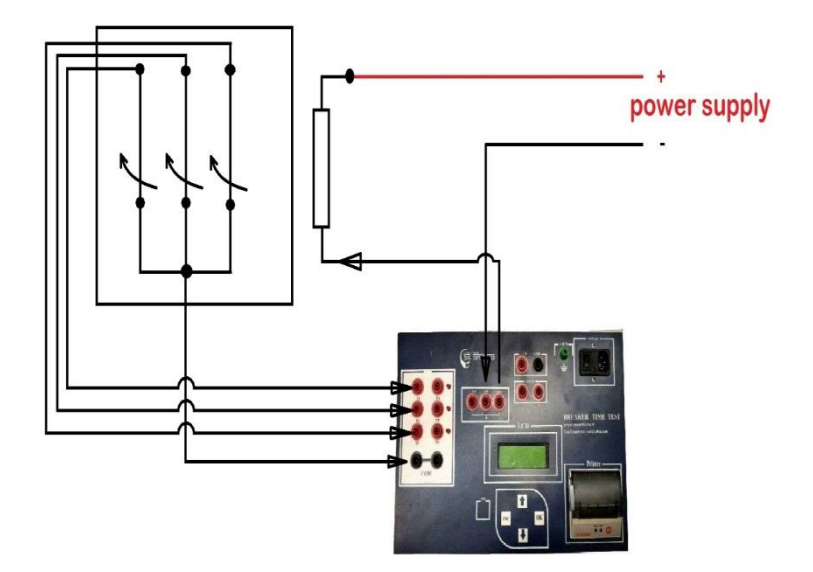

با زدن کلید ok پس از سه ثانیه تست openانجام می شود. تست open نیز دارای نتایجی مشابه تست close می باشد.

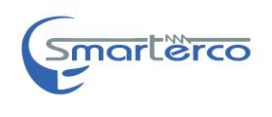

#### **:open close تست**

در این تست پس از سه بار بوق زدن ابتدا فرمان close صادر می شود و پس از ms250 فرمان open هم صادر می شود و تا یک ثانیه ادامه پیدا می کند.

پس از اتمام تست وارد نتایج تست می شویم . در ابتدا نام و شماره تست نمایش داده می شود در صفحه بعد تاریخ و زمان تست و در نهایت شماره سریال و نام تستی که برگزیده ایم نمایش داده می شود.

در صفحه بعدی ابتدا نتایج تست close نمایش داده می شود پس از اتمام نتایج تست close نتایج open نیز نمایش داده می شود.

تست **close open** نیز به صورت تست open-close می باشد با این تفاوت که ابتدا فرمان open و سپس فرمان close صادر می شود.

#### **:close-time-open تست**

در این تست پس از وارد شدن از ما یک زمان می خواهد که باید بر حسب میلی ثانیه آن را تنظیم کنیم این زمان مدت زمانی است که پس از صدور فرمان close دستگاه مکث می کند و پس از آن فرمان open را صادر می کند.

در این تست پس از اتمام تست و در بخش نمایش نتایج فقط مدت زمان این مکث میانی نیز ذکر خواهد شد و سایر موارد مانند تست -close open می باشد.

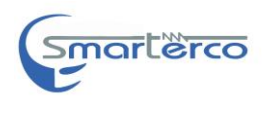

### **:open-time-close فرمان**

دقیقا مشابه تست قبل می باشد با این تفاوت که ابتدا فرمان open صادر می شود و سپس فرمان close

#### **:open-time-close-open تست**

در این تست پس از اینکه فرمان open صادر شد در مرحله بعد به مدت time صبر کرد و سپس فرمان close می آید و پس از 258 میلی ثانیه یک بار دیگر فرمان open صادر می شود و در نهایت می توان نتایج تست را مشاهده کرد.

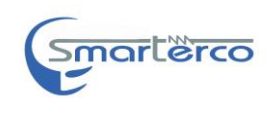

**تست موتور :**

در این تست موتور شارژ فنر را در مداری که کانکتورهای موتور دستگاه را شامل می شود را با منبع تغذیه مورد نیاز سری می کنیم.

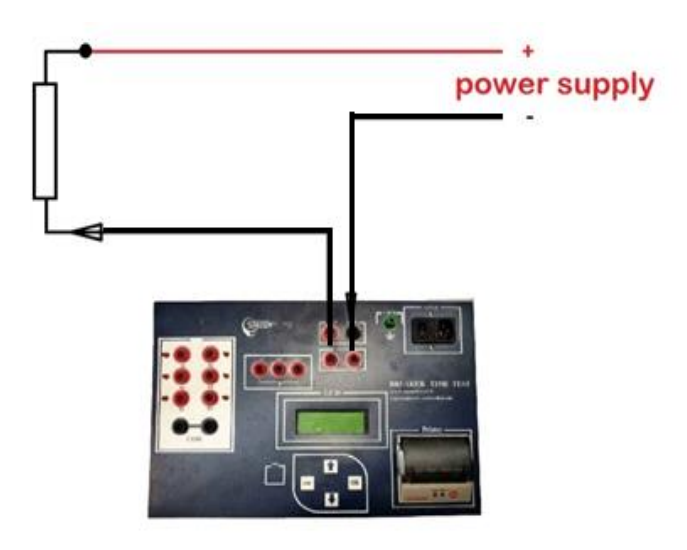

در تست موتور پس از شروع تست هر نیم ثانیه دستگاه یک نمونه گیری از جریان خروجی را ثبت می کند و در صورت صفر شدن جریان شارژ از تست خارج می شود. در نهایت در هنگام نمایش دادن این نمونه ها در صفحات پشت سر هم 20 نمونه ذخیره و نمایش داده خواهند شد.

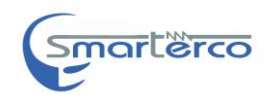

#### **طریقه مشاهده تست های ذخیره شده در حافظه دستگاه :**

پس از ورود به زیر شاخه memory سه گزینه پیش روی شما خواهد بود:

show- $\lambda$ 

delete-2

delete ALL-<sup>r</sup>

با زدن گزینه SHOW می توان آخرین تست انجام شده را مشاهده کرد و با کلیدهای باال و پایین می توان شماره تست را کاهش یا افزایش داد و بین تست های انجام شده ی پیشین حرکت کرد.

همچنین با استفاده از کلیدهای OK و esc صفحات مختلف یک تست را مشاهده کرد.

اگر گزینه delete را بزنیم آخرین تست را می توان حذف نمود پس از حذف این تست ، تست پیش از آن جایگزین آخرین تست می شود یعنی اگر سری بعدی گزینه delete را بزنیم این تست که حاال آخرین تست ذخیره شده ما محسوب می شود حذف خواهد شد.

اگر گزینه delete all را نیز بزنیم تمام تست های ذخیره شده دستگاه پاک خواهد شد.

در منوی اصلی گزینه سوم گزینه send to pc می باشد که با زدن این گزینه تمام تست های ذخیره شده در دستگاه به کامپیوتری که از طریق usb به دستگاه متصل است ارسال خواهد شد.

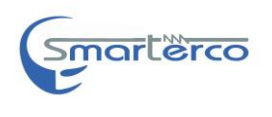

Website: [www.smarterco.ir](http://www.smarterco.ir/)

Email[: info@smarterco.ir](mailto:info@smarterco.ir)